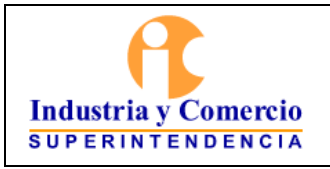

#### **INSTRUCTIVO PARA EL REGISTRO DE GENERADORES DE RESIDUOS O DESECHOS PELIGROSOS - RESPEL**

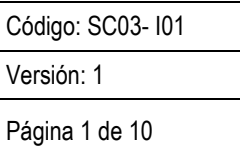

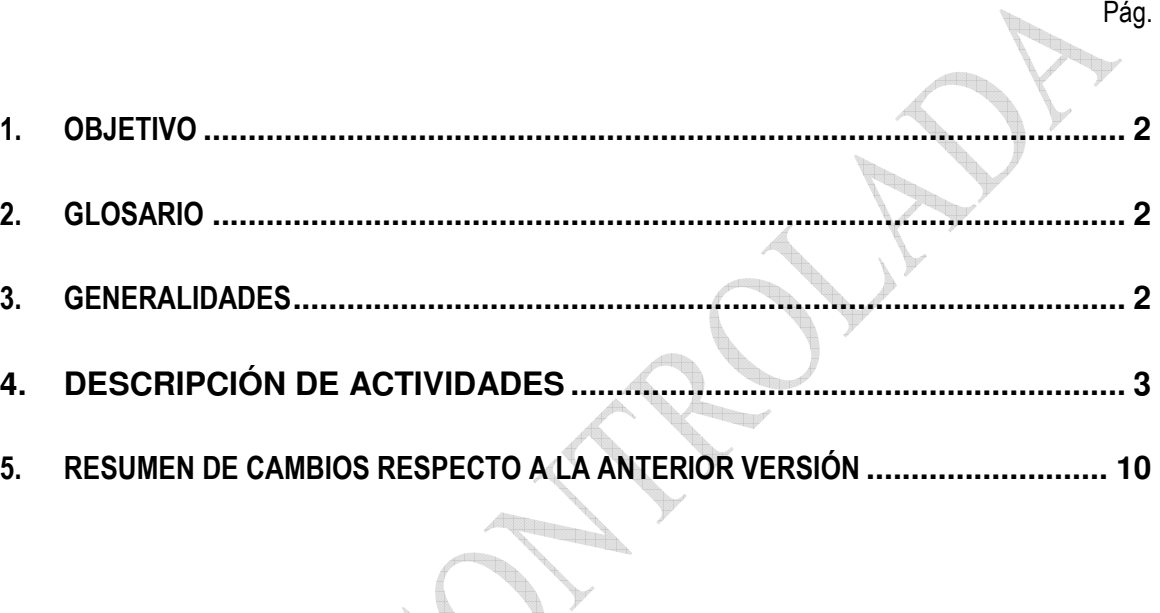

CONTENIDO

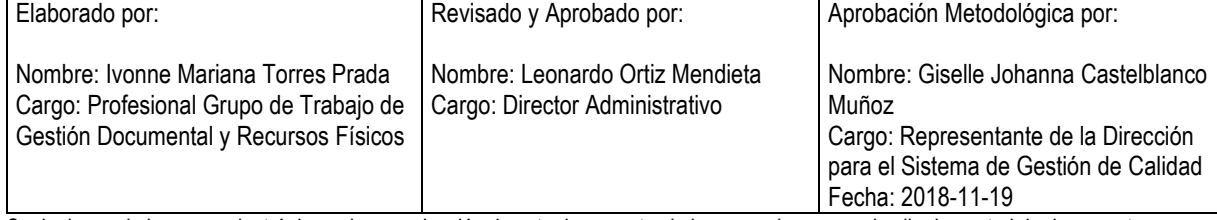

Cualquier copia impresa, electrónica o de reproducción de este documento sin la marca de agua o el sello de control de documentos, se constituye en copia no controlada.

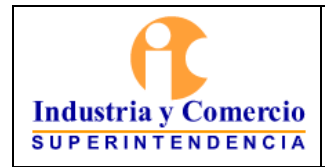

## **INSTRUCTIVO**  REGISTRO DE GENERADORES DE RESIDUOS O DESECHOS PELIGROSOS - RESPEL

Código: SC03- I01

Página 2 de 10

Versión: 1

## **1. OBJETIVO**

Contar con información normalizada, homogénea y actualizada sobre el registro de los residuos peligrosos generados en la entidad en el aplicativo del IDEAM.

## **2. GLOSARIO**

Actividad: Proceso o grupo de operaciones que constituyen una unidad cuyo resultado es un conjunto de bienes y servicios. Los bienes y servicios producidos pueden ser característicos de esa u otra actividad.

Actividad económica: Es la creación de valor agregado mediante la producción de bienes y servicios en la que intervienen la tierra, el capital, el trabajo y los insumos intermedios.

Actividad principal: Actividad que más contribuye al valor agregado, a la producción bruta o que ocupa la mayor proporción de empleados en una unidad estadística.

Actividad secundaria: Son las actividades independientes, que contribuyen en segundo nivel de importancia con el valor agregado o la producción bruta de una unidad estadística; generan productos secundarios destinados, en última instancia, a terceros.

Actividad Auxilia: Son las que facilitan las actividades principales o secundarias y generan productos destinados siempre al consumo intermedio de la propia entidad; en consecuencia, no se registran de manera independiente.

Media Móvil: Medición de la generación de residuos peligrosos durante una vigencia, que permite establecer un promedio para identificar si se es pequeño, mediano o grande generador de residuos peligrosos.

Residuo sólido o desecho: Es cualquier objeto, material, sustancia o elemento sólido resultante del consumo o uso de un bien en actividades domésticas, industriales, comerciales, institucionales, de servicios, que el generador abandona, rechaza o entrega y que es susceptible de aprovechamiento o transformación en un nuevo bien, con valor económico o de disposición final. Los residuos sólidos se dividen en aprovechables y no aprovechables. Igualmente, se consideran como residuos sólidos aquellos provenientes del barrido de áreas públicas.

Residuo peligroso: Es aquel residuo o desecho que, por sus características corrosivas, reactivas, explosivas, tóxicas, inflamables, infecciosas o radiactivas, puede causar riesgos, daños o efectos no deseados, directos e indirectos, a la salud humana y el ambiente. Así mismo, se considerará residuo peligroso los empaques, envases y embalajes que estuvieron en contacto con ellos.

## **3. GENERALIDADES**

Qué es el registro de generadores de residuos o desechos peligrosos el registro de generadores de residuos o desechos peligrosos Es una herramienta de captura de información que permite recopilar datos sobre la

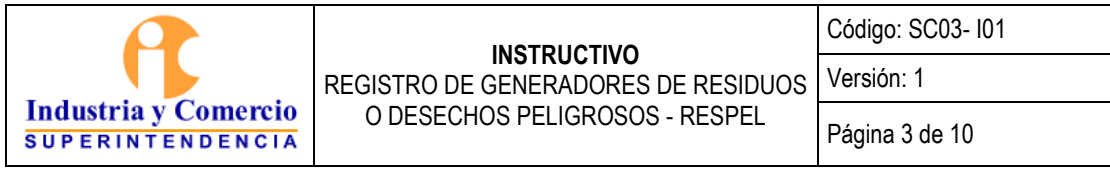

generación y sobre la gestión de los residuos o desechos peligrosos que son originados por las diferentes actividades productivas y sectoriales del país de una manera homogénea normalizada y sistemática a sí mismo pretende contribuir a mejorar el conocimiento de la problemática asociada a este tipo de residuos para facilitar la toma de decisiones en materia de política ambiental la planificación de su gestión y el establecimiento de prioridades para la definición de acciones que den solución a los problemas relacionados con estos residuos.

En cumplimiento con el Decreto 1076 de 2015 Titulo 6 Residuos peligrosos Capitulo 1 Sección 3 Articulo 2.2.6.1.3.1Obligaciones del Generador punto F) Registrarse ante la autoridad ambiental competente por una sola vez y mantener actualizada la información de su registro anualmente de acuerdo con lo establecido en la sección 6 del mismo decreto.

## **4. DESCRIPCIÓN DE ACTIVIDADES**

 El registro en la plataforma, aplicativo y/o herramienta será responsabilidad del Servidor público encargado del Sistema de Gestión Ambiental y/o contratista designado por el coordinador del Grupo de Gestión documental y Recursos Físicos.

### **Ingreso al aplicativo**

Teniendo en cuenta lo anterior se realiza el siguiente procedimiento para registrar y mantener actualizado el registro de Residuos peligrosos, es aquí donde se ingresa el nombre de usuario y contraseña que la autoridad ambiental suministro a la entidad bajo el número de radicación 15-297168-0-0 en respuesta a la carta de inscripción en el registro:

**1.** Ingresar a la página http://kuna.ideam.gov.co/mursmpr/index.php En el aplicativo ingresar el login y password.

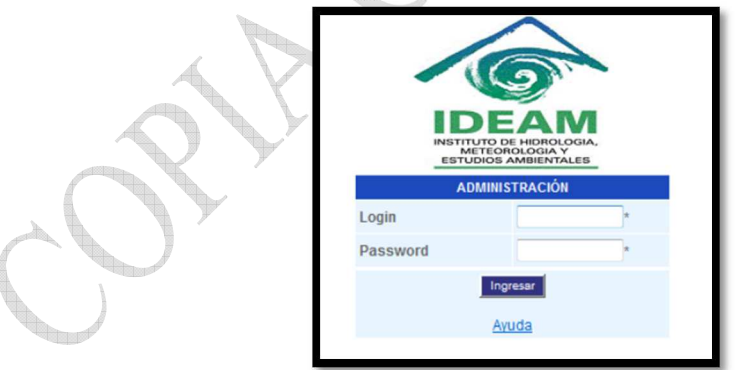

**2.** La entidad puede cambiar el número de inscripción, es decir, el número de registro (login) y la contraseña de acceso (password) al aplicativo, que le fueron asignados por la Autoridad Ambiental, para esto, cuando ingrese al aplicativo web de clic sobre Cambio de Password en el menú principal y aparecerá la siguiente ventana.

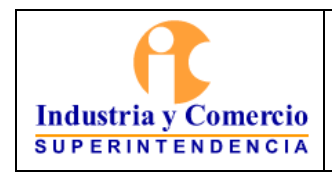

REGISTRO DE GENERADORES DE RESIDUOS O DESECHOS PELIGROSOS - RESPEL

Código: SC03- I01

Versión: 1

Página 4 de 10

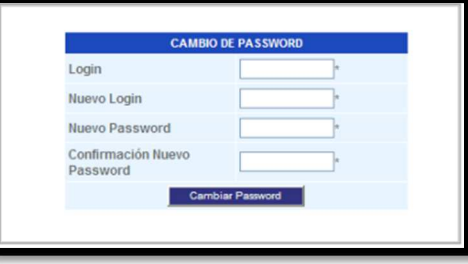

En Nuevo Login ingrese el número de registro con el cual se quiere identificar en el sistema (puede utilizar un formato numérico o alfanumérico); si no desea cambiar el número de registro, digite el mismo que le fue asignado por la autoridad ambiental; en Nuevo Password escriba la nueva contraseña que lo identificará en el sistema y en Confirmación Nuevo Password ingrese nuevamente esta contraseña; al oprimir Cambiar Password, aparecerá un aviso de confirmación.

- **3.** Haga click en el botón ingresar: Al ingresar al aplicativo se puede:
	- *- Consultar/modificar periodo de balance existente*
	- *- Crear nuevo periodo de balance*

En cualquiera de las dos opciones ingrese la fecha de enero a diciembre y el año a consultar o crear.

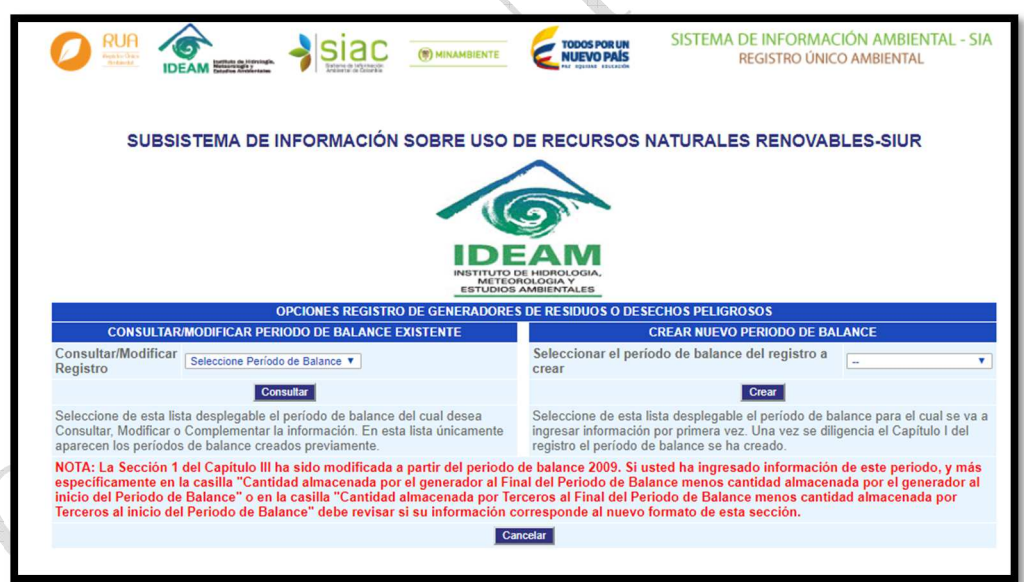

**4.** Si usted va registrar los residuos del ultimo periodo o año ingrese a la opción *crear nuevo periodo de balance,* el aplicativo le va a mostrar se despliegan 3 capítulos los cuales están divididos en 3 secciones donde se debe diligenciar la siguiente información:

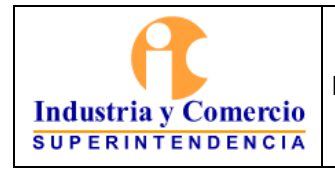

## **INSTRUCTIVO**  REGISTRO DE GENERADORES DE RESIDUOS O DESECHOS PELIGROSOS - RESPEL

Código: SC03- I01

Versión: 1

**Telesco** 

## **CAPITULO I**

En este capítulo se relaciona toda la información general correspondiente a la entidad, es importante tener en cuenta que en las secciones que indican un asterisco (\*) son de obligatorio diligenciamiento.

- **Sección 1:** Datos de la empresa, entidad u organización

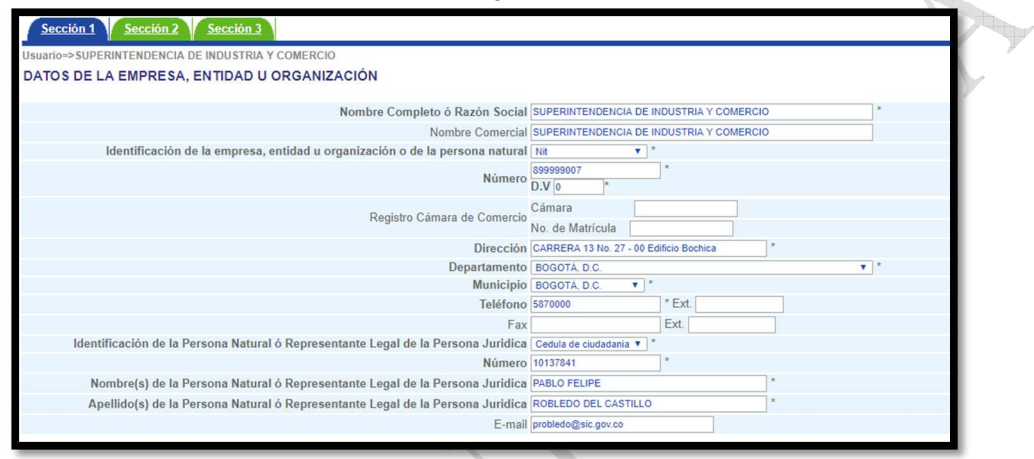

Ò

- **Sección 2:** Datos del establecimiento o instalación.

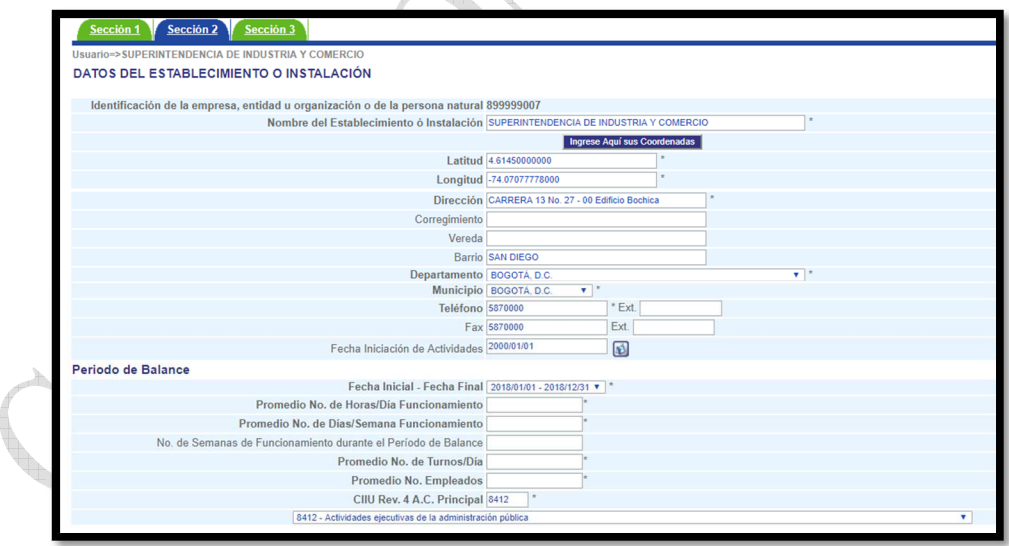

- **Sección 3:** Datos del responsable del diligenciamiento de la información

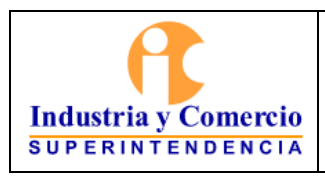

Código: SC03- I01

Versión: 1

REGISTRO DE GENERADORES DE RESIDUOS O DESECHOS PELIGROSOS - RESPEL

Página 6 de 10

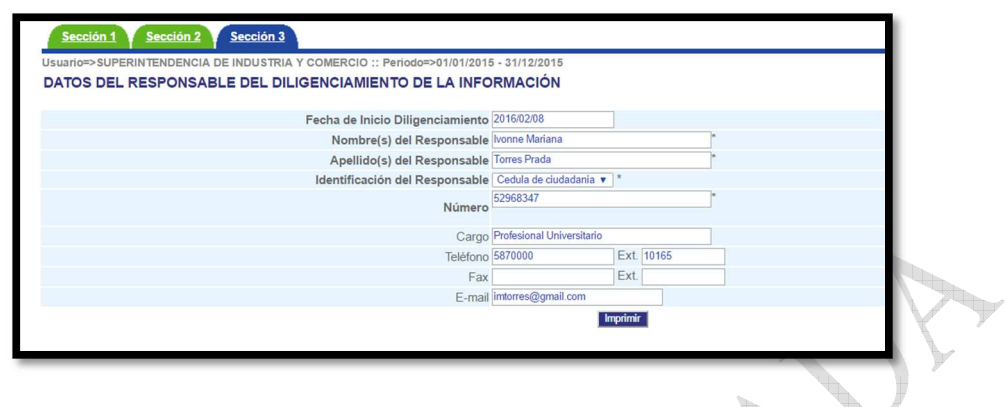

**CAPITULO II** 

En este capítulo contiene 2 secciones referentes a la información sobre bienes y servicios.

**- Sección 1:** MATERIAS PRIMAS CONSUMIDAS Y BIENES CONSUMIBLES MÁS COMUNES UTILIZADOS DURANTE EL PERIODO DE BALANCE, QUE PUEDAN INCIDIR EN QUE LA ACTIVIDAD PRODUCTIVA GENERE RESIDUOS O DESECHOS PELIGROSOS.

En esta sección se ingresan las unidades de los residuos que se dieron de baja o que el SGA entrego para disposición final en el año que se está registrando.

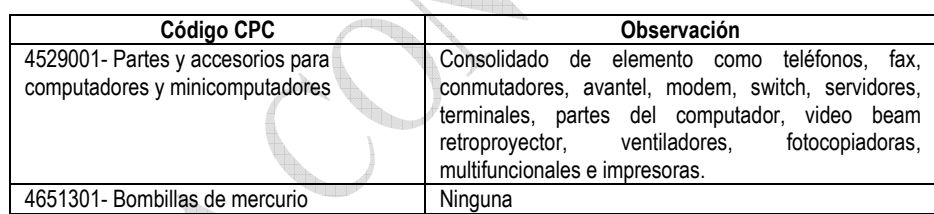

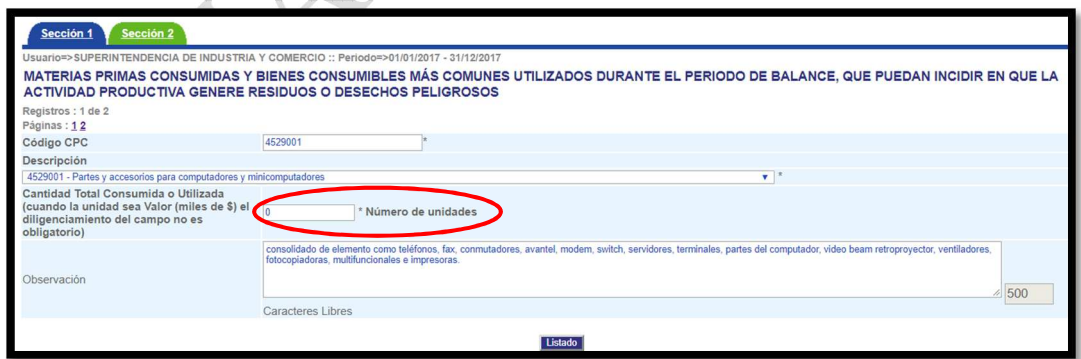

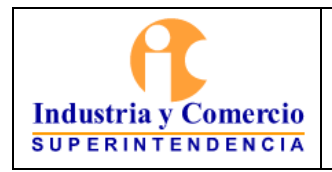

Código: SC03- I01

REGISTRO DE GENERADORES DE RESIDUOS Versión: 1

O DESECHOS PELIGROSOS - RESPEL

Página 7 de 10

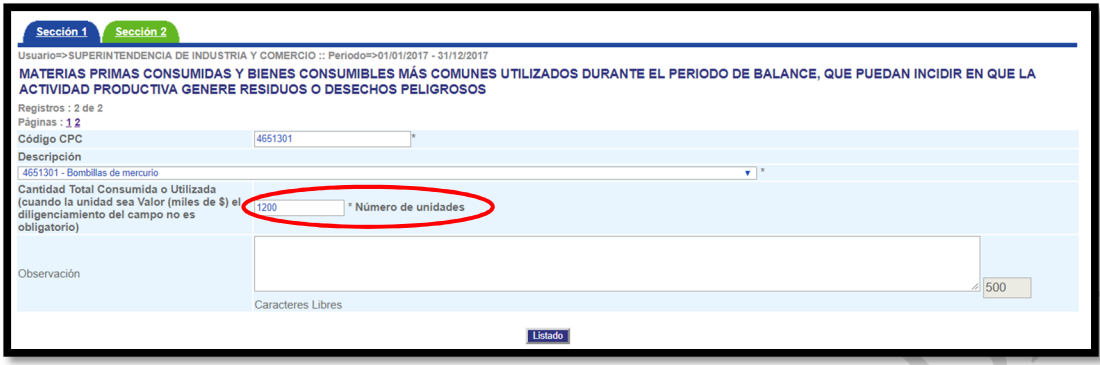

**- Sección 2:** PRINCIPALES BIENES ELABORADOS Y/O SERVICIOS OFRECIDOS DURANTE EL PERIODO DE BALANCE

En esta sección se ingresa la cantidad del servicio que se ofreció, para el caso de la entidad al ser una ofrecer un servicio administrativo, no se genera ninguna cantidad total producida.

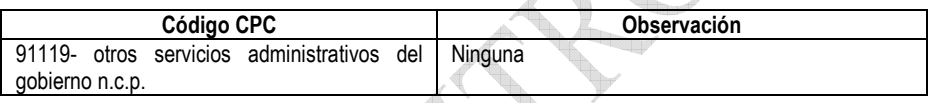

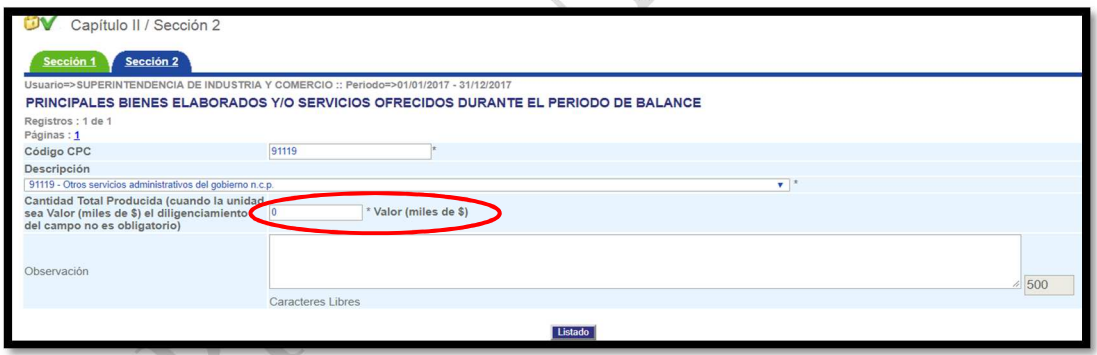

#### **CAPITULO III**

INFORMACIÓN SOBRE GENERACIÓN, MANEJO Y EXISTENCIAS DE RESIDUOS O DESECHOS **PELIGROSOS** 

En este capítulo se registra la información sobre la generación y disposición final de los residuos peligrosos generados en el periodo del balance.

 **Sección 1:** GENERACIÓN Y MANEJO DE RESIDUOS O DESECHOS PELIGROSOS

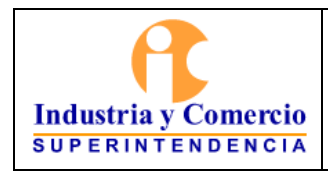

Código: SC03- I01

REGISTRO DE GENERADORES DE RESIDUOS O DESECHOS PELIGROSOS - RESPEL

Página 8 de 10

Versión: 1

En esta sección se ingresa los siguientes datos, el único cambio que se tiene presente es en el punto GENERACION DE RESIDUO O DESECHO PELIGROSO donde se ingresa los Kilogramos generados en el periodo balance.

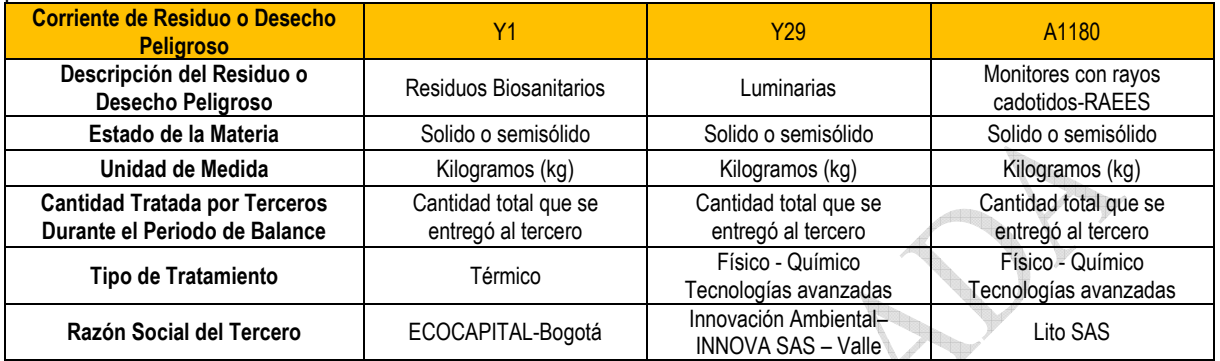

Al terminar de ingresar la información en la página se debe dar calcular y el valor que calcule debe ser igual al ingresado en Cantidad Tratada por Terceros Durante el Periodo de Balance.

*Nota1: la razón social puede cambiar dependiendo a quien se le realizo la entrega del Residuo peligroso. Nota2: los otros campos no se diligencian, estos no afecta los cálculos del balance.* 

*Nota3: si se genera otro residuo peligroso se creara una nueva página y se actualizara el procedimiento para tenerlo en cuenta en los próximos registros.* 

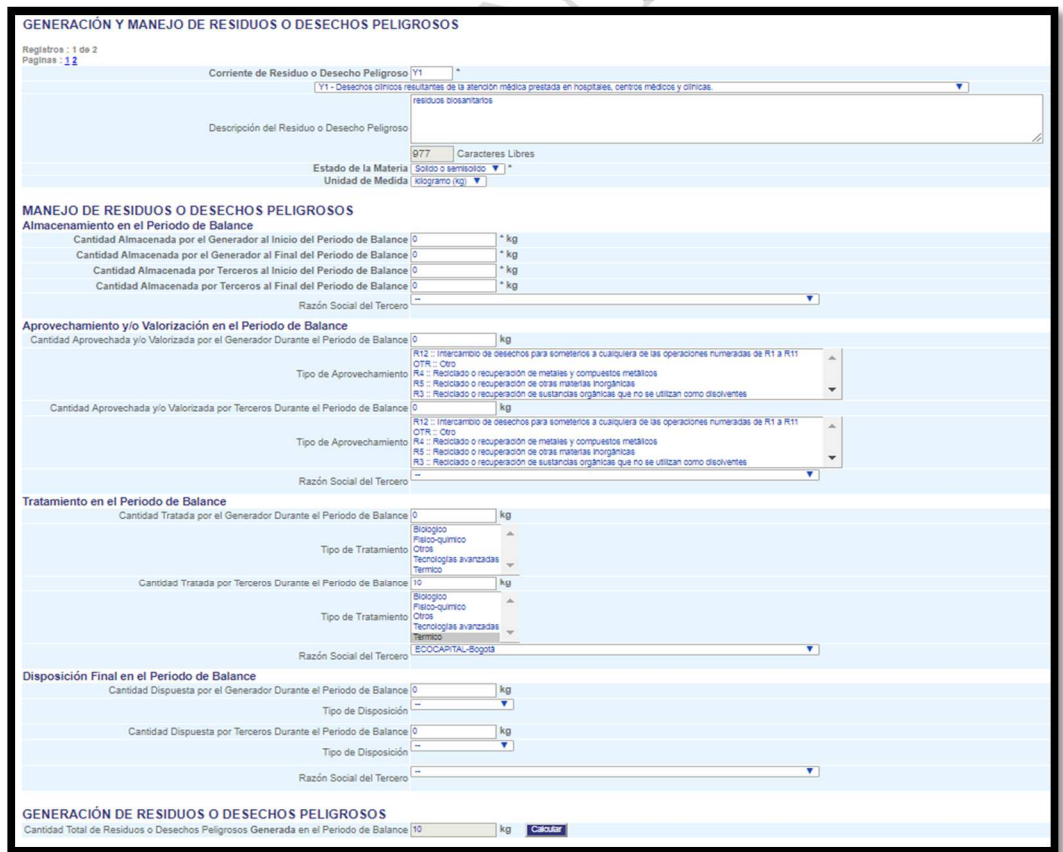

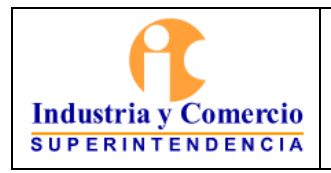

Código: SC03- I01

REGISTRO DE GENERADORES DE RESIDUOS Versión: 1

O DESECHOS PELIGROSOS - RESPEL

Página 9 de 10

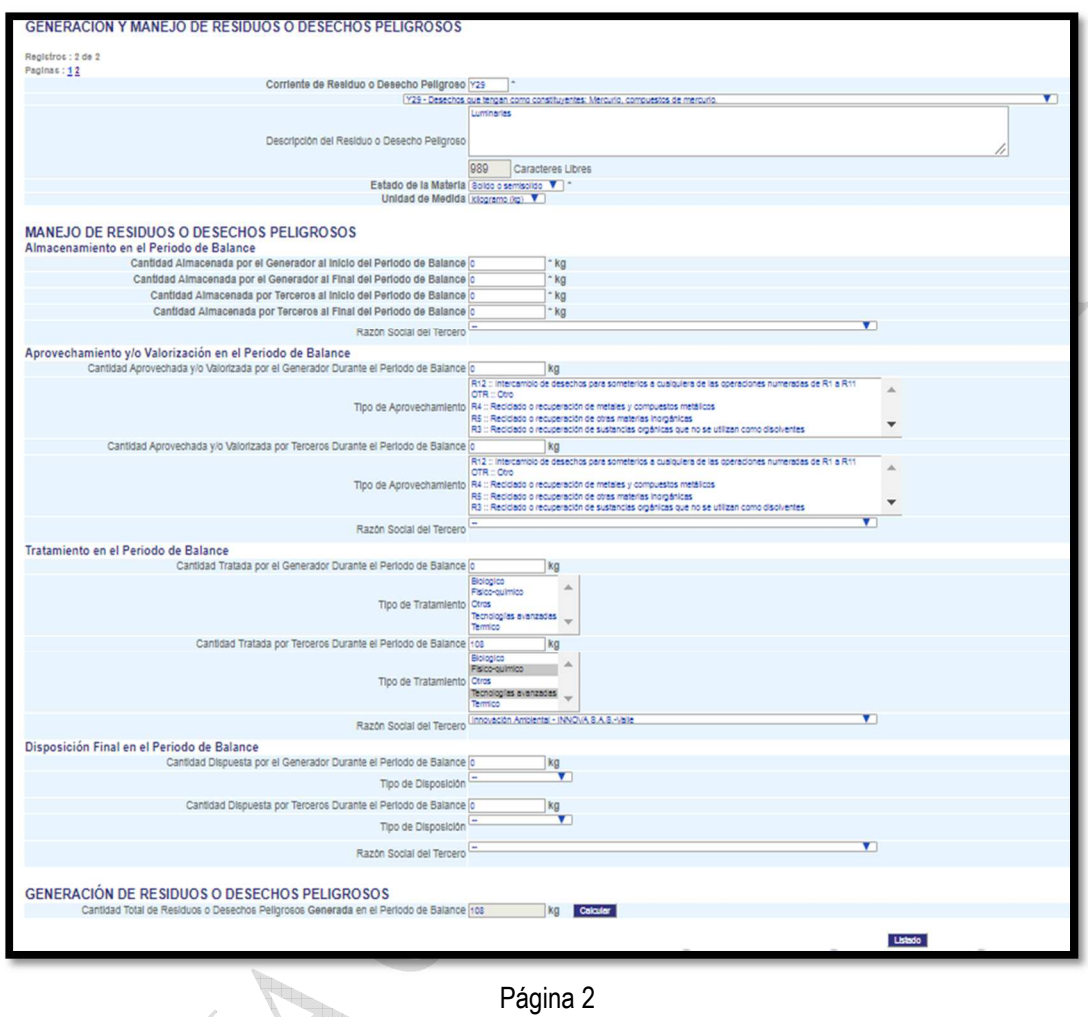

Página 2

**Sección 2:** EXISTENCIAS DE RESIDUOS O DESECHOS PELIGROSOS ANTERIORES AL PRIMER PERIODO DE BALANCE DECLARADO

Esta sección ya no aplica dado que este almacenamiento se solicita en la sección 1 de este capítulo.

**Sección 3:** CATEGORIA DEL GENERADOR DE RESIDUOS O DESECHOS PELIGROSOS - CLASIFICACIÓN COMO GENERADOR E INFORMACIÓN FINAL

En esta sección se ingresa el total en Kilogramos de los residuos peligrosos generados mes a mes y el aplicativo automáticamente calcula la media móvil y el total del periodo de balance.

Teniendo en cuenta este total el aplicativo indica en que categoría se encuentra la entidad.

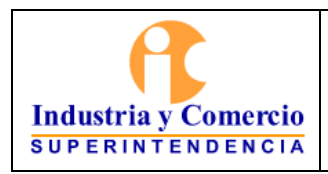

Código: SC03- I01

Versión: 1

REGISTRO DE GENERADORES DE RESIDUOS O DESECHOS PELIGROSOS - RESPEL

Página 10 de 10

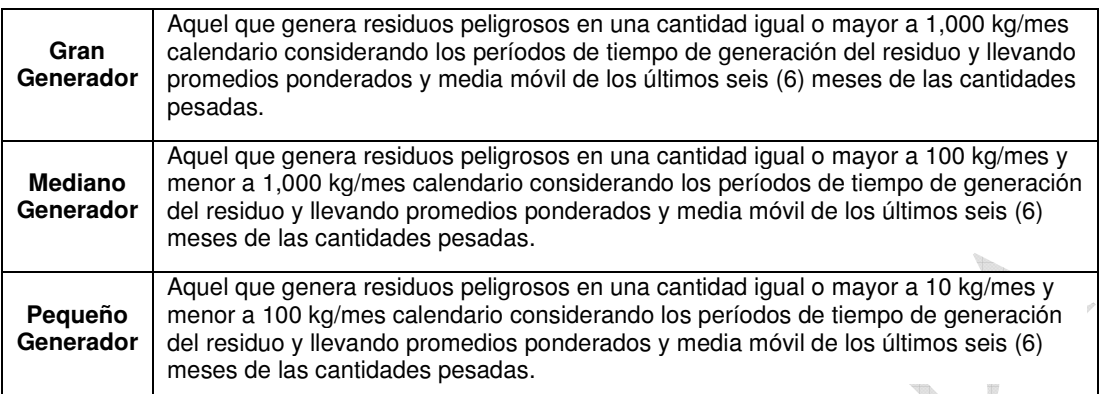

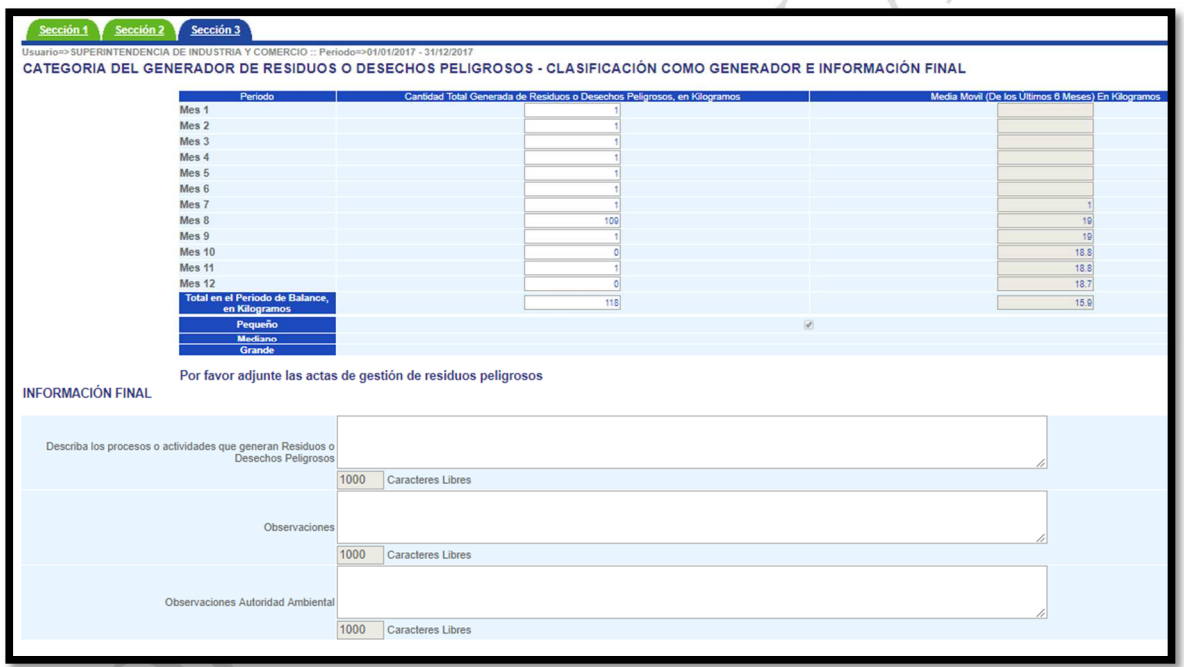

## **5. RESUMEN DE CAMBIOS RESPECTO A LA ANTERIOR VERSIÓN**

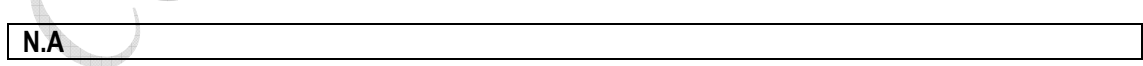

Fin documento

\_\_\_\_\_\_\_\_\_\_\_\_\_\_\_\_\_\_\_\_\_\_\_\_\_\_\_\_\_

÷